#### PRÉSENTATION DES TÉLÉSERVICES DU COMPTE ASSURÉS AMELI

#### **Pas-à-pas**

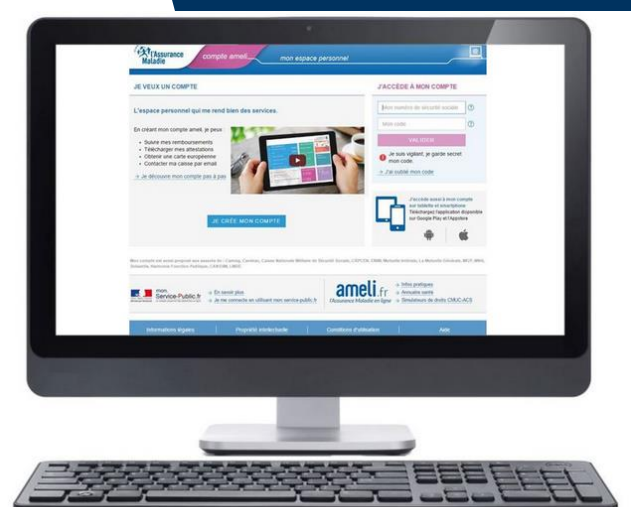

#### SÉLECTION D'UN ORGANISME C O M P L É M E N T A I R E (OC), EN CAS DE CHEVAUCHEMENT

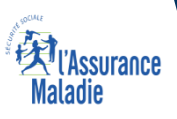

#### Les principes directeurs du pas-à-pas

*Ce pas-à-pas a pour ambition de présenter la démarche du téléservice Chevauchement d'organisme complémentaires, étapes par étapes, pour donner une vision détaillée de la version assuré, ainsi que les bénéfices associés à ce téléservice, tant pour les assurés que pour les collaborateurs Front-office et Back-office en CPAM.*

*Il a ainsi vocation à s'inscrire en complément des supports de formation existants : le didacticiel qui présente notamment des captures écrans de façon animée à destination des assurés et les modules de e-learning qui permettent de maîtriser le compte dans son ensemble.*

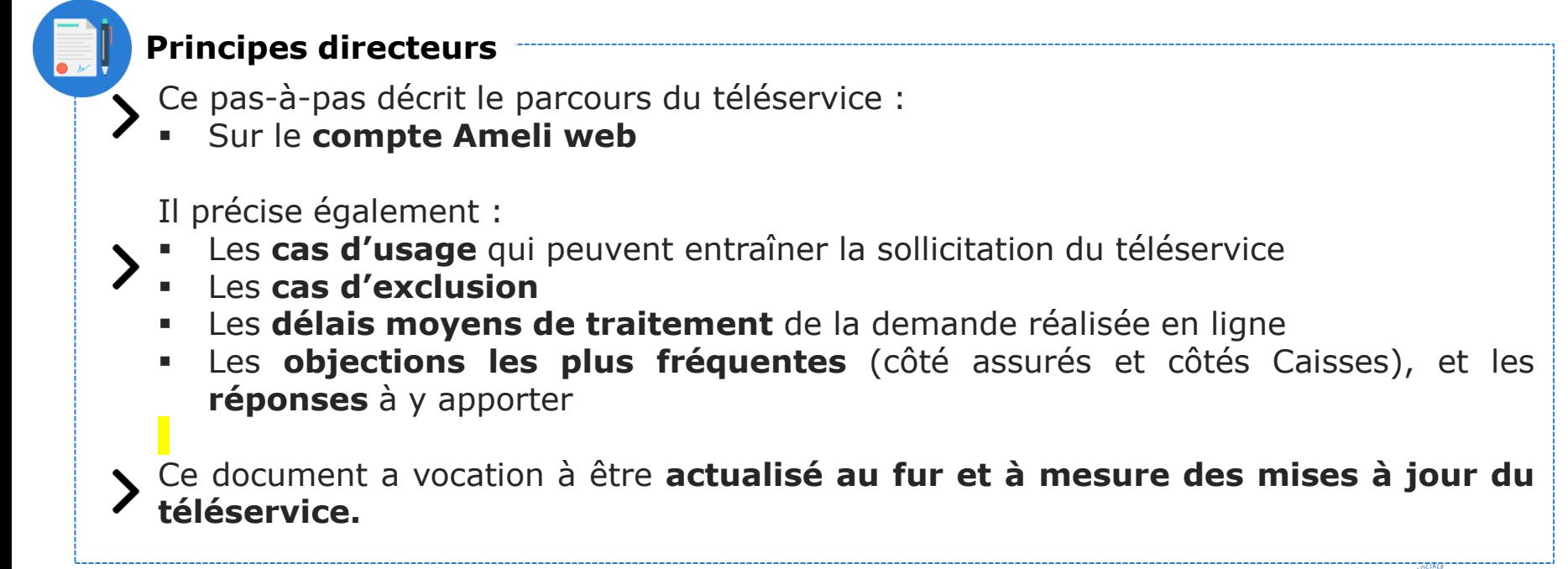

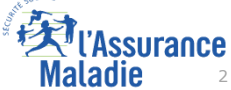

# Bénéfices du choix de l'organisme complémentaire en cas de chevauchement

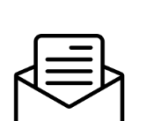

**La possibilité de choisir, en cas de chevauchement, l'organisme complémentaire à conserver sans devoir ni appeler ni envoyer un courrier à sa CPAM** 

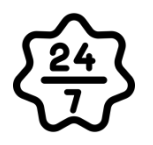

**Dans un délais de 7 jours, le raccordement à son organisme complémentaire.**

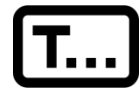

**Rendre à nouveau effective la transmission automatique des remboursements vers l'organisme complémentaire**

#### Pour les assurés **Pour les collaborateurs**

#### **Conseillers et Téléconseillers :**

- **Des flux en accueil et au téléphone réduits**
- **Jusque là, la demande effectuée en front office donnait lieu systématiquement à une affaire dans Medialog+**

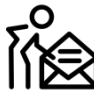

#### **Agents de Back-Office :**

- **Le téléservice génère directement une affaire dans Medialog+ traitée par la CPAM de rattachement (ou par celle de Dignes pour les cas complexes)**
- **Une fois la MAJ effectuée dans Progrès, l'agent clôture l'affaire dans Medialog+ ce qui a pour effet de générer une notification dans le compte de l'assuré**

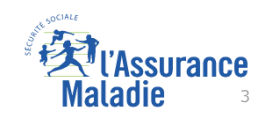

#### Disponibilité du téléservice sur les différents appareils

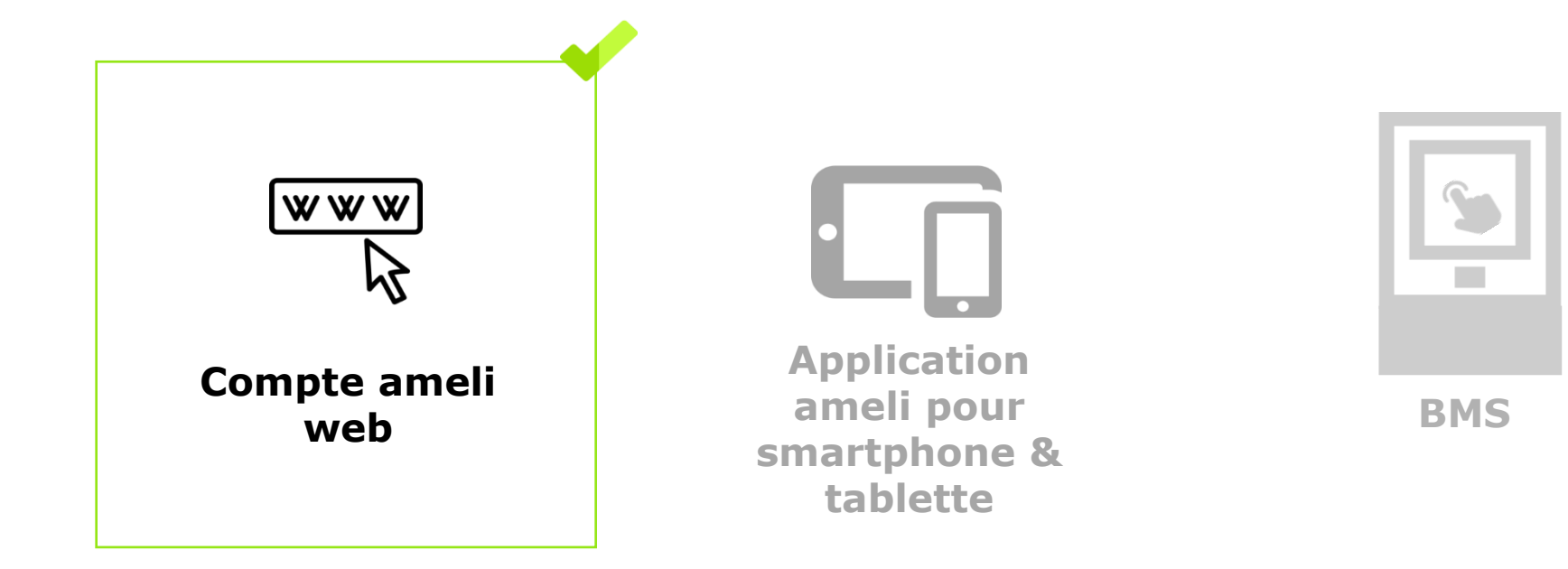

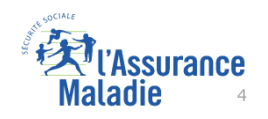

# Principaux cas d'usage possibles

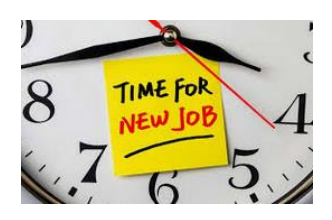

- Un assuré qui vient de **changer de travail** et qui par conséquent a été amené à changer d'organisme complémentaire (OC). Dans les fait, son ancienne OC ne s'est pas déconnecté de la télétransmission NOEMIE.

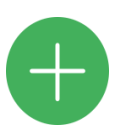

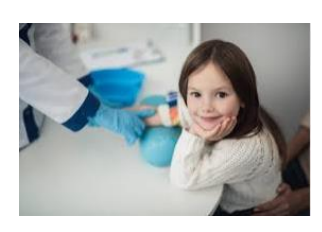

- Il doit rattacher tout ou partie de ses **ayant-droits**.

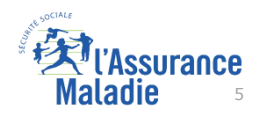

#### Cas d'exclusion du téléservice

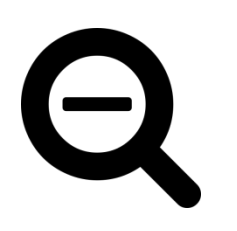

- ► Le service n'est pas proposé à l'assuré dès lors qu'un contrat de précarité (Complémentaire santé solidaire, CMUC, ACS) est impliqué dans le chevauchement (rappel : les bénéficiaires de l'AME ne peuvent pas adhérer au compte ameli).
- Le service n'est pas proposé à l'assuré dès lors que 5 bénéficiaires (et plus) sont concernés par un chevauchement.
- Le service n'est pas proposé aux assurés des régimes partenaires.

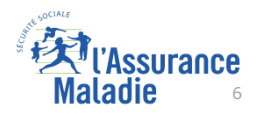

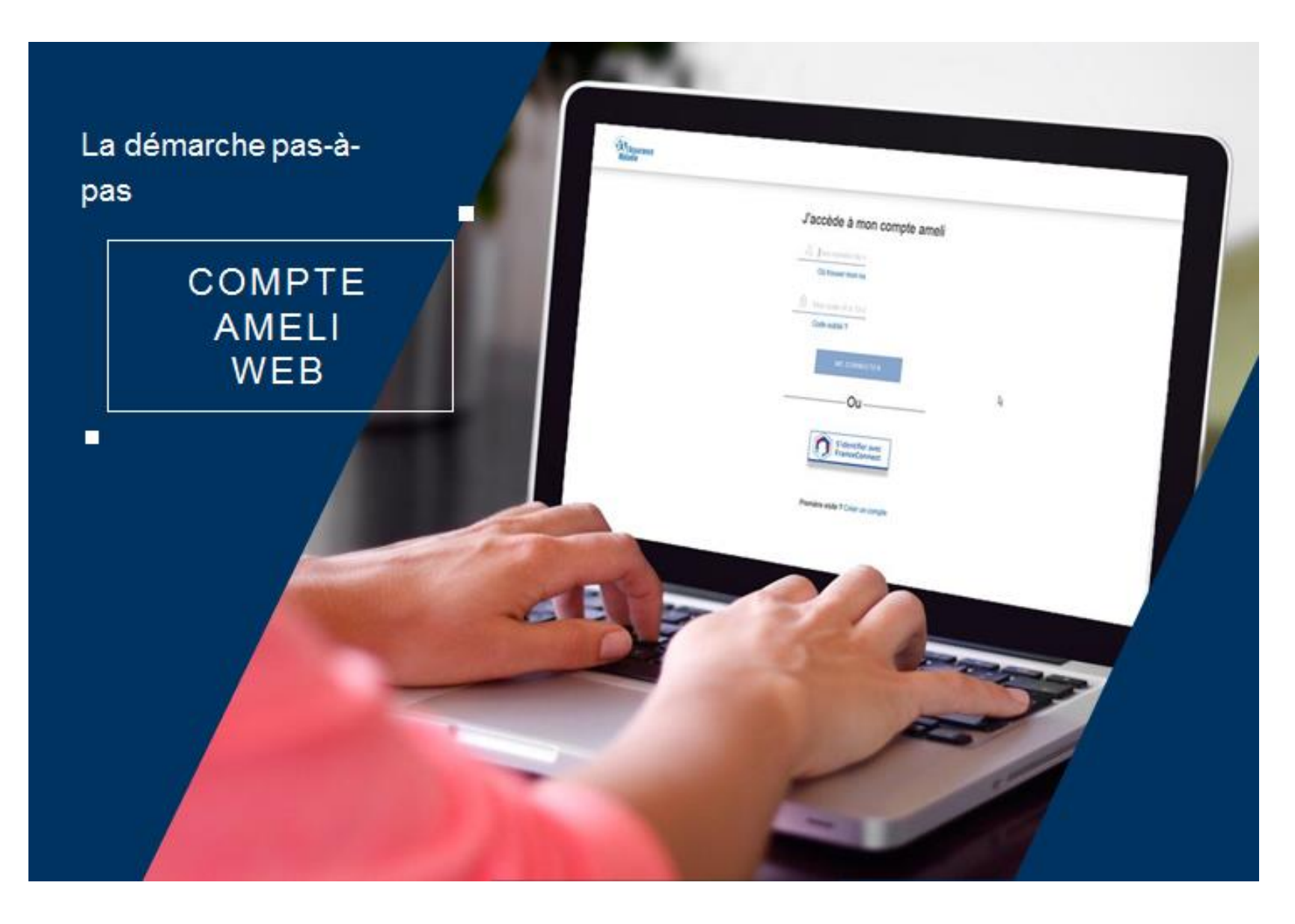

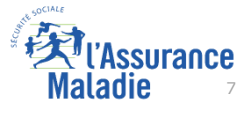

2

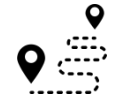

**ETAPE (0)** : L'assuré se connecte à son compte Ameli

#### J'accède à mon compte ameli

1 74 11 71 270 102

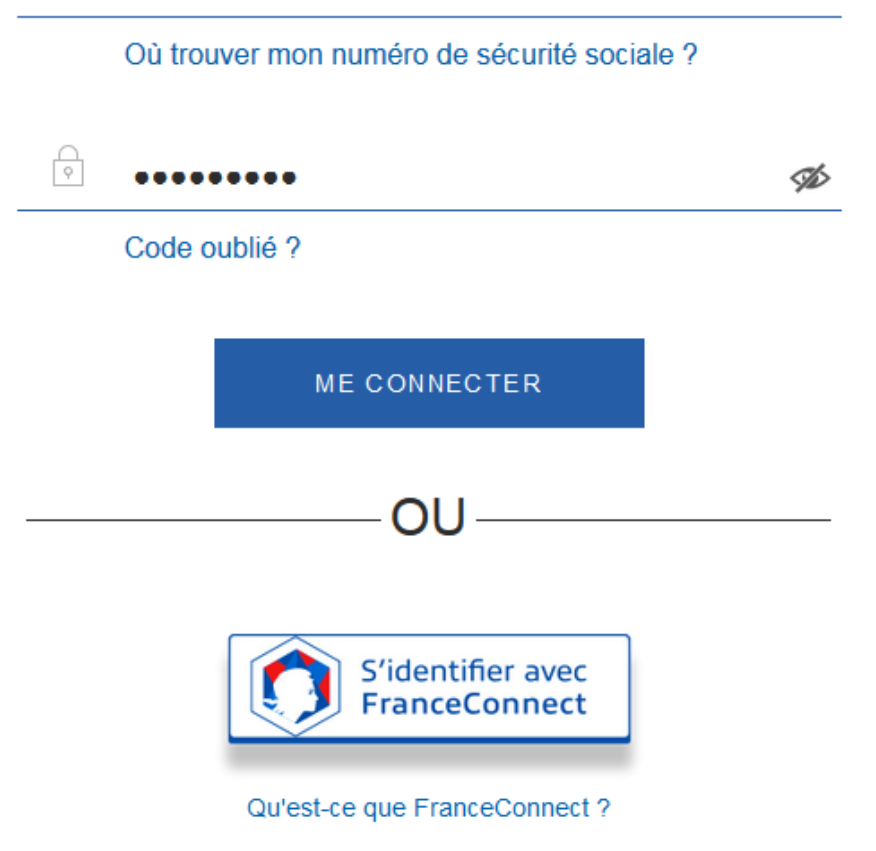

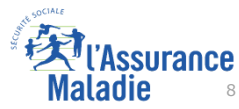

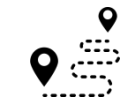

**ETAPE (1)** : L'assuré est **automatiquement notifié** d'un problème de chevauchement d'organismes complémentaires

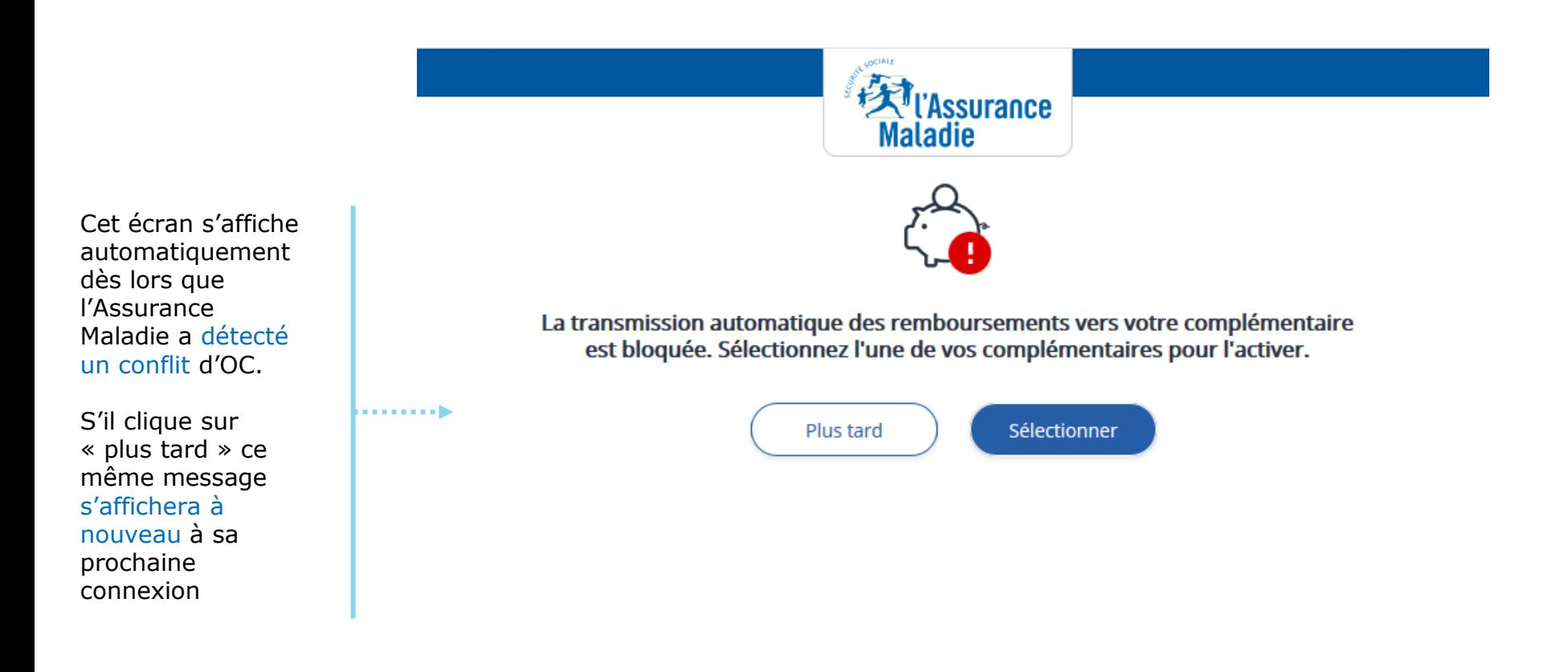

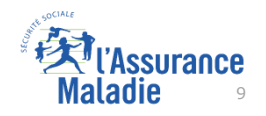

**ETAPE (2)** : L'assuré visualise les deux organismes complémentaires  $\overline{\mathsf{Q}}$ en conflit

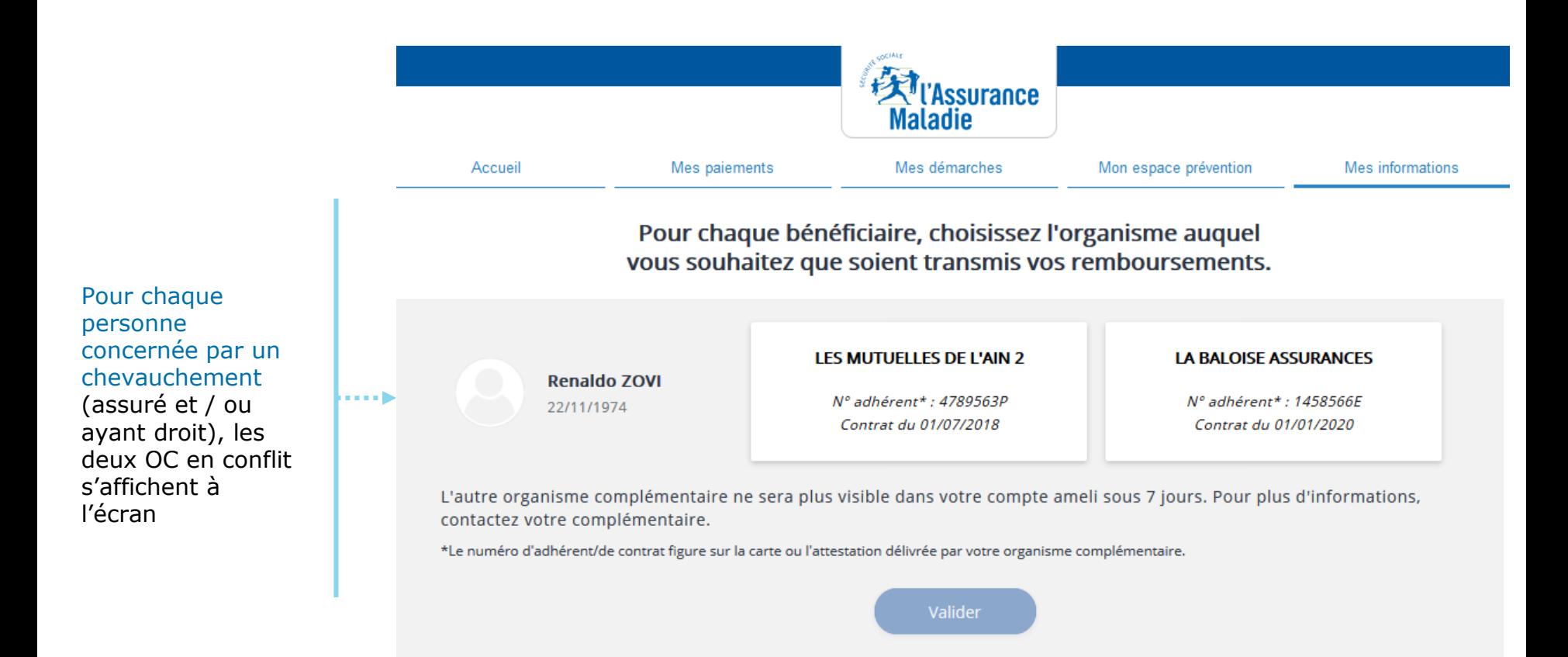

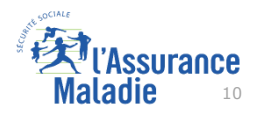

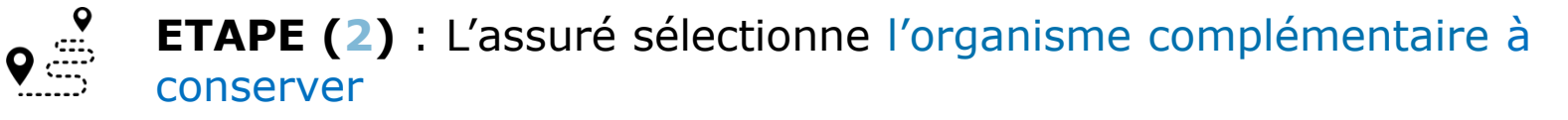

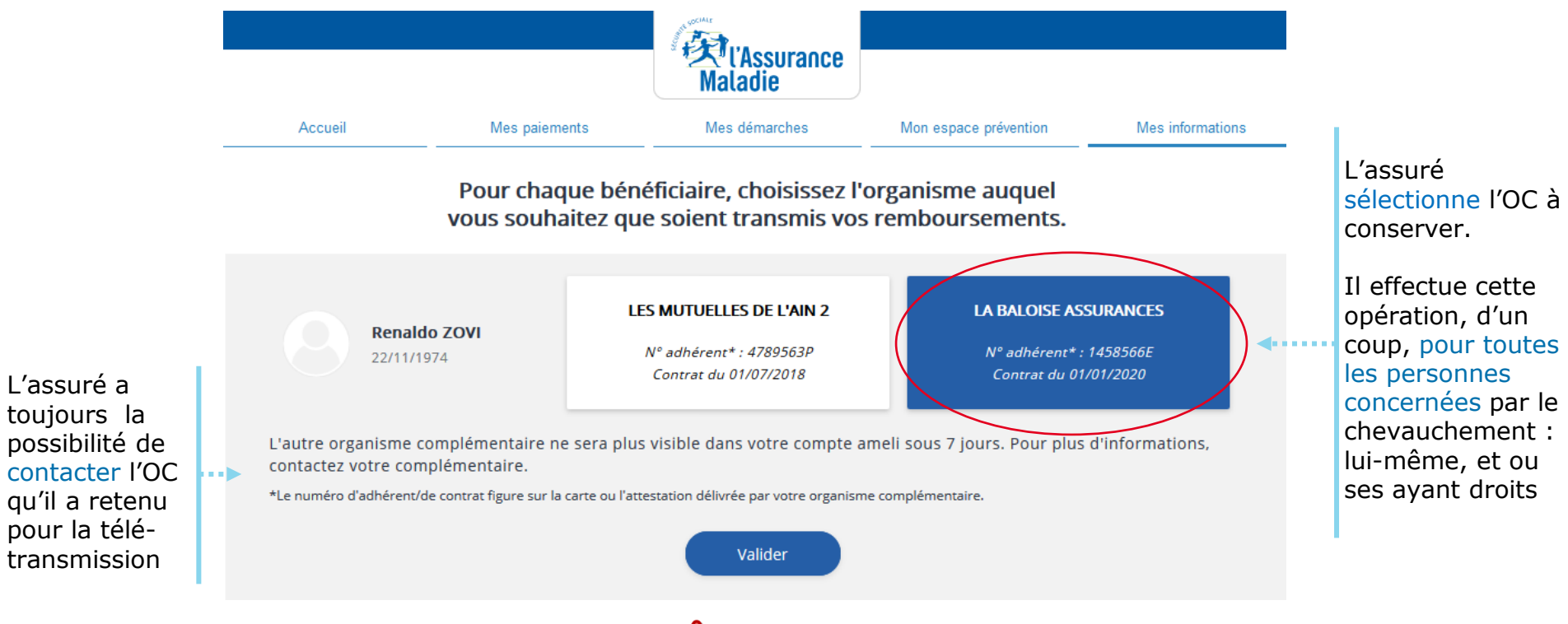

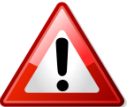

L'assuré ne peut pas effectuer cette opération au delà de 5 bénéficières (assuré et /ou ayant-droit).

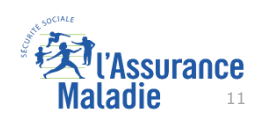

 $\mathbf Q$  $\mathbf{Q}$ **ETAPE (3)** : L'assuré confirme son (ses) choix

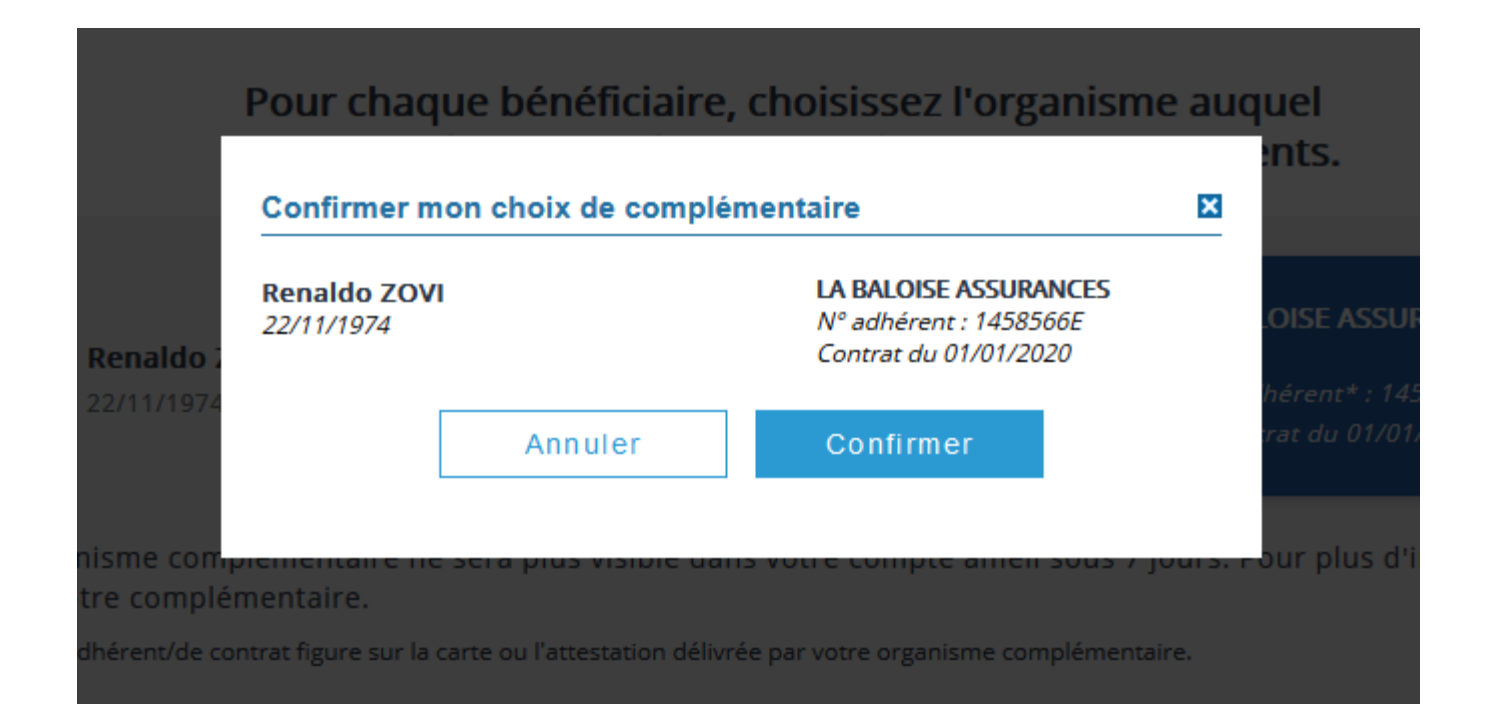

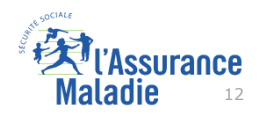

**ETAPE (4)** : le compte confirme à l'assuré que son choix a été pris en compte

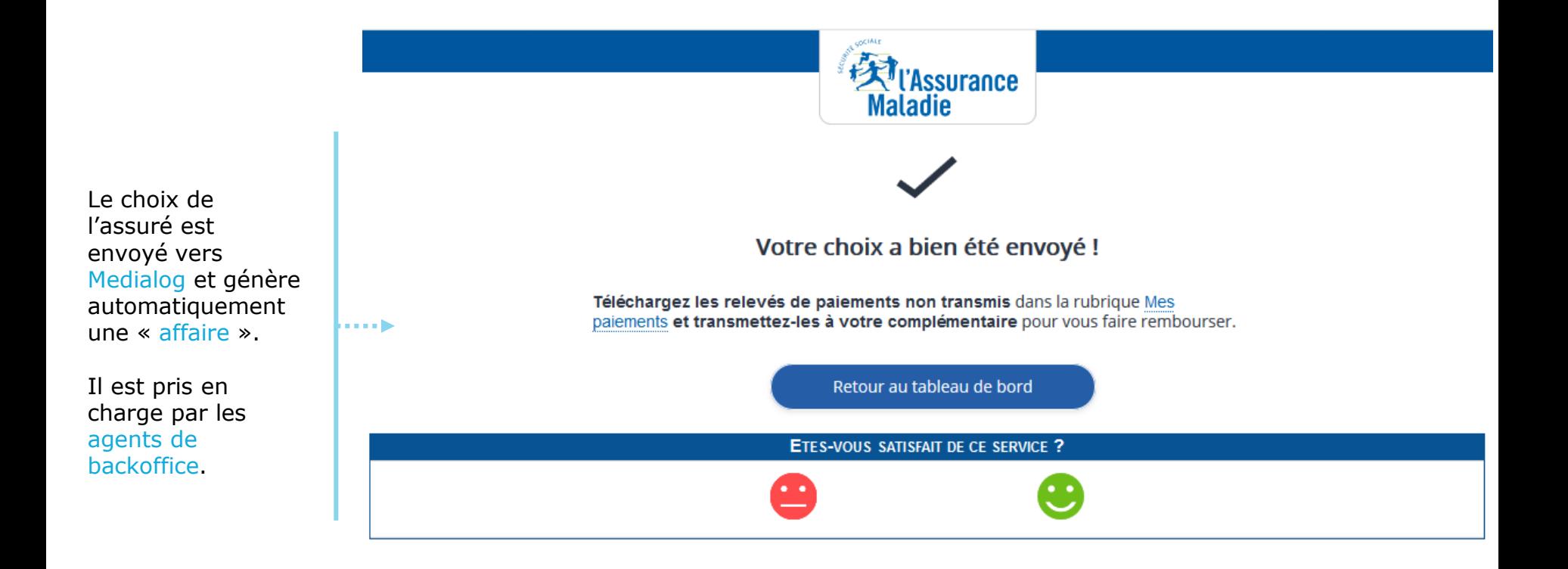

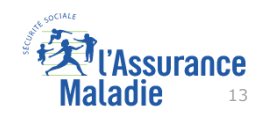

Une fois l'opération effectuée, l'usager a la possibilité d'en consulter la trace (1/2)

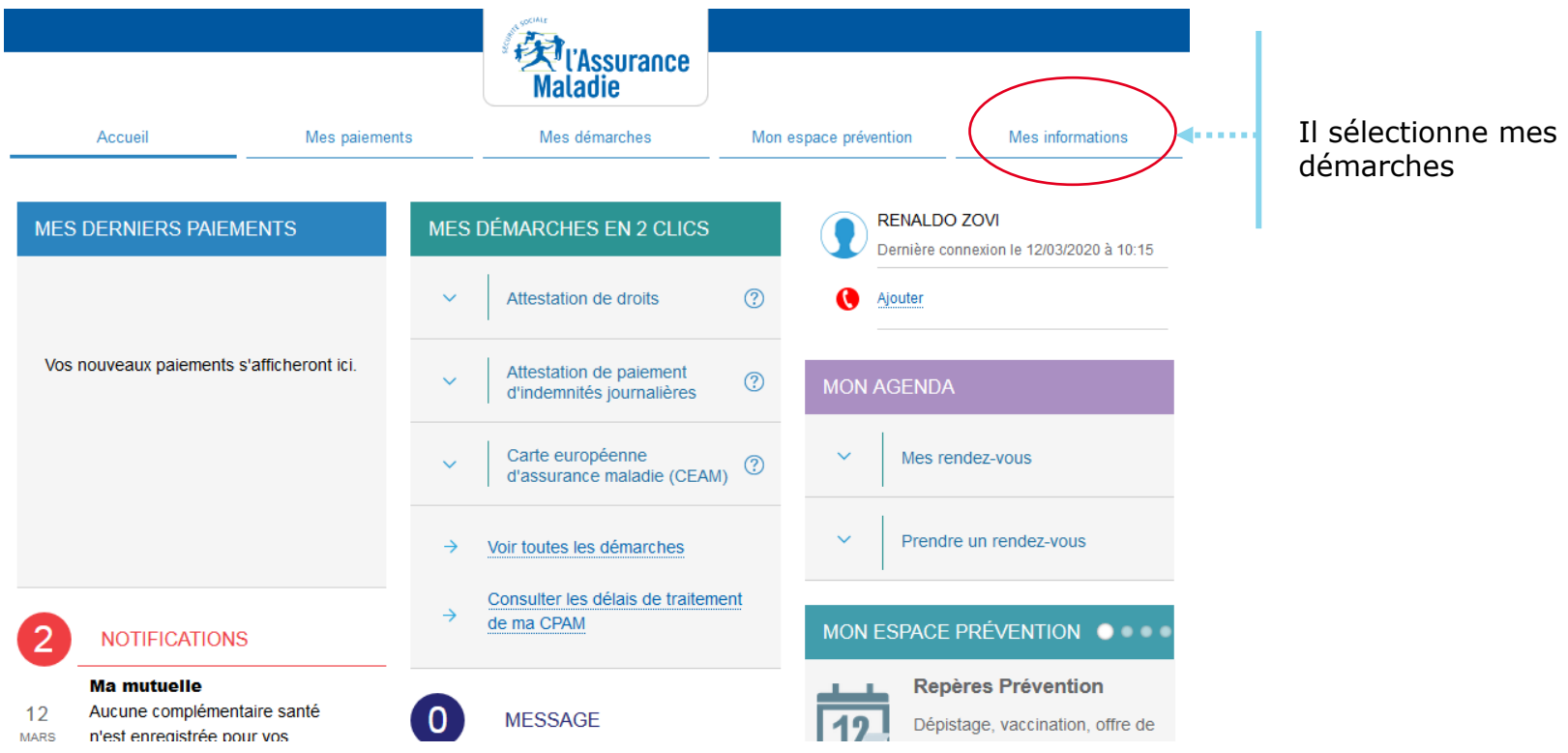

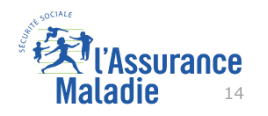

Une fois l'opération effectuée, l'usager a la possibilité d'en consulter la trace (2/2)

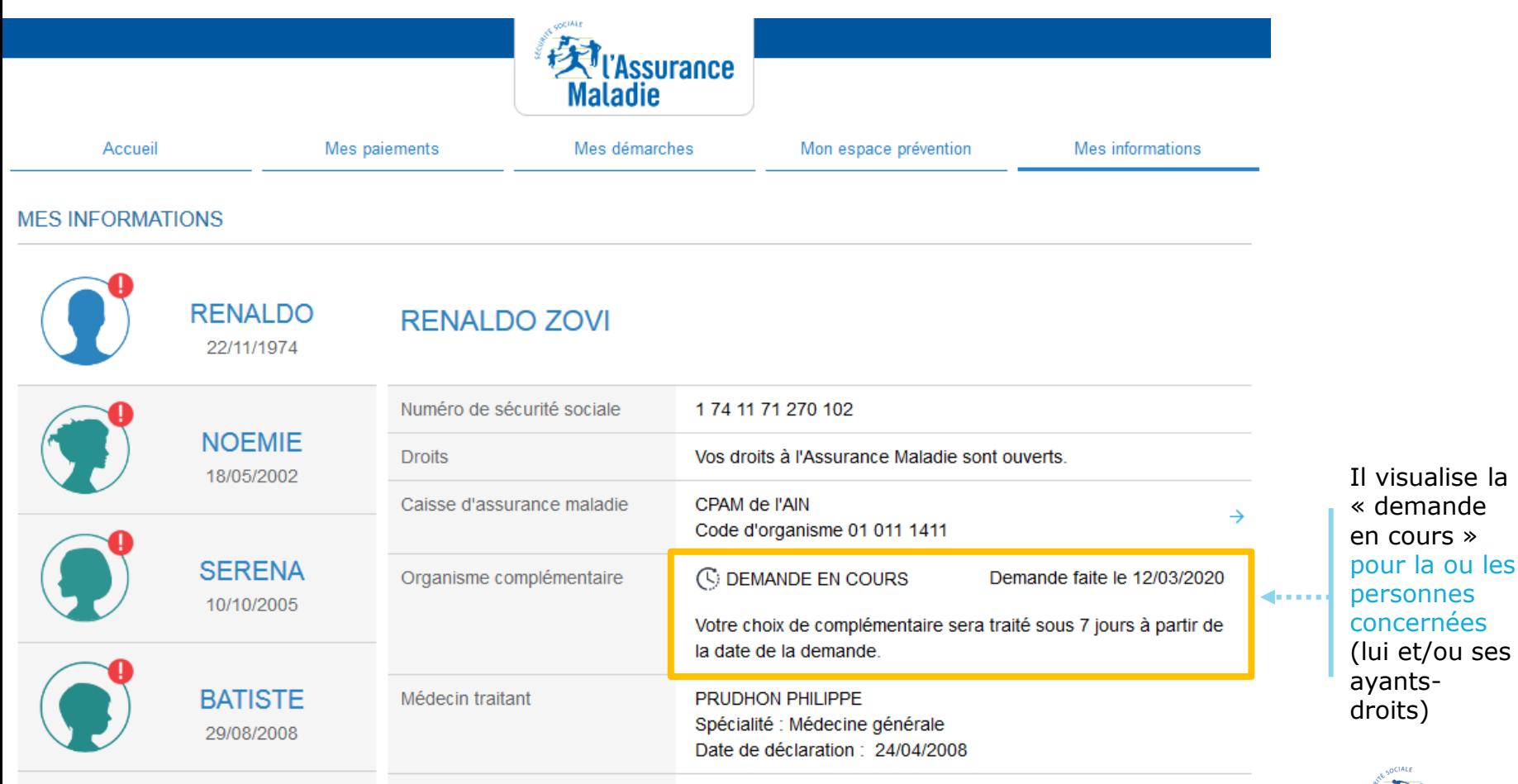

15

**ETAPE (5)** : Environ **une semaine plus tard**, suite au traitement de la  $\bullet$ demande, l'assuré reçoit dans sa messagerie personnelle un **avis de dépôt**

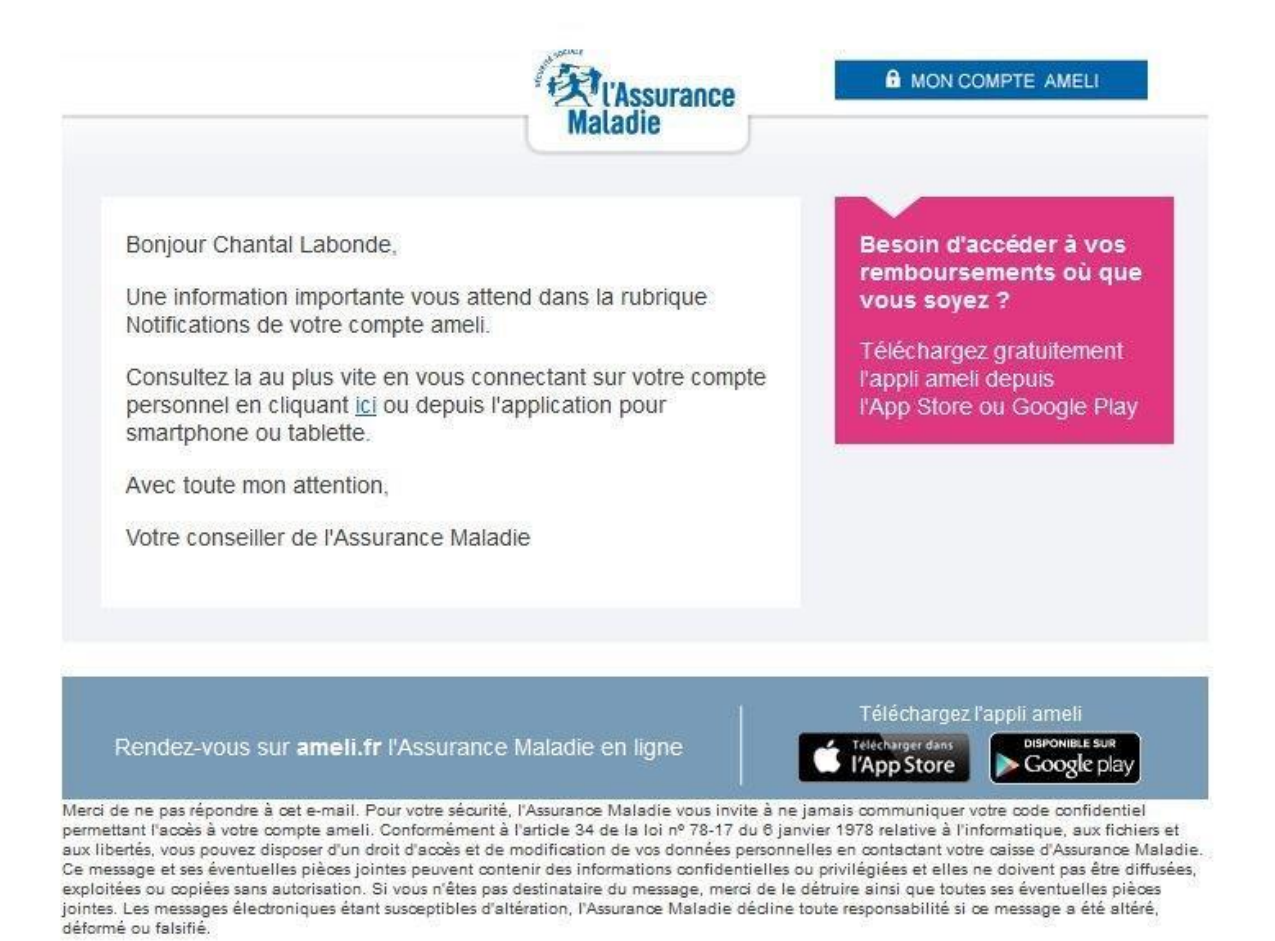

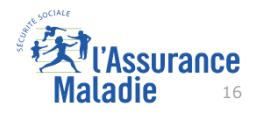

**ETAPE (6)** : L'assuré est notifié que la sélection de son OC est bien effective.

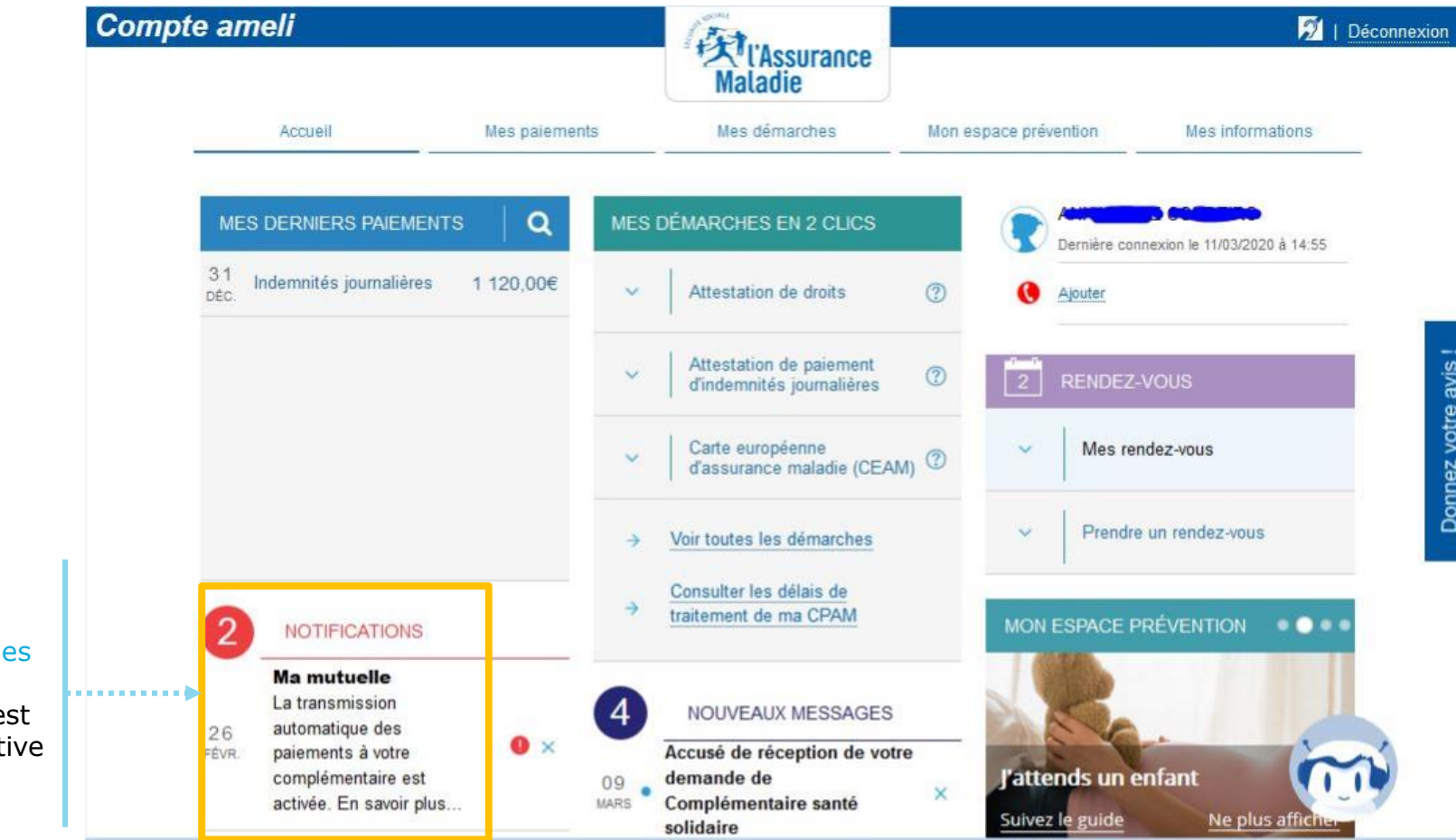

La transmission  $d$ paiements à la complémentaire e de nouveau effect

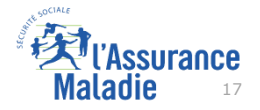